附件 1

### 省内转考流程图

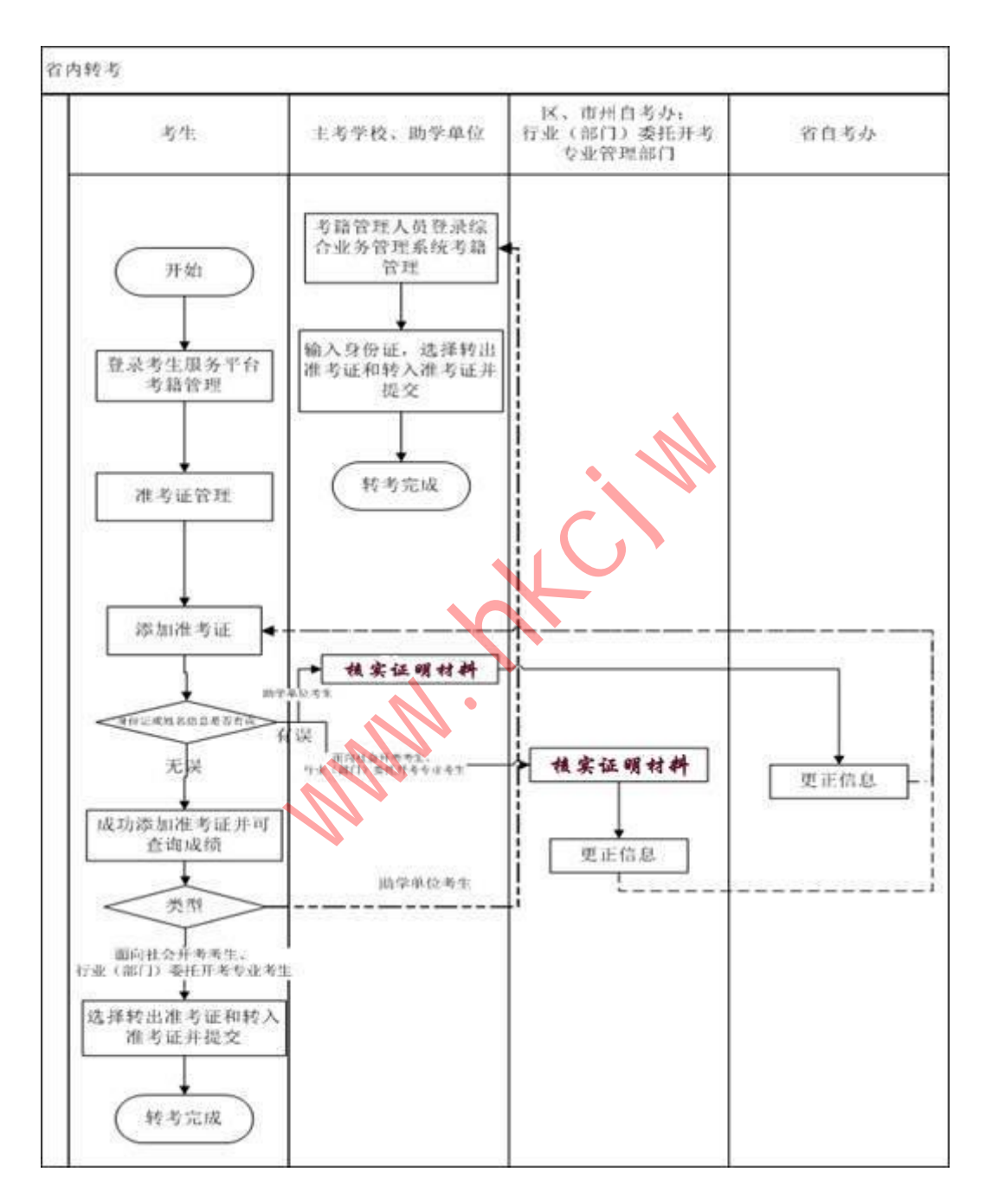

# 附件 2 一、办理流程图

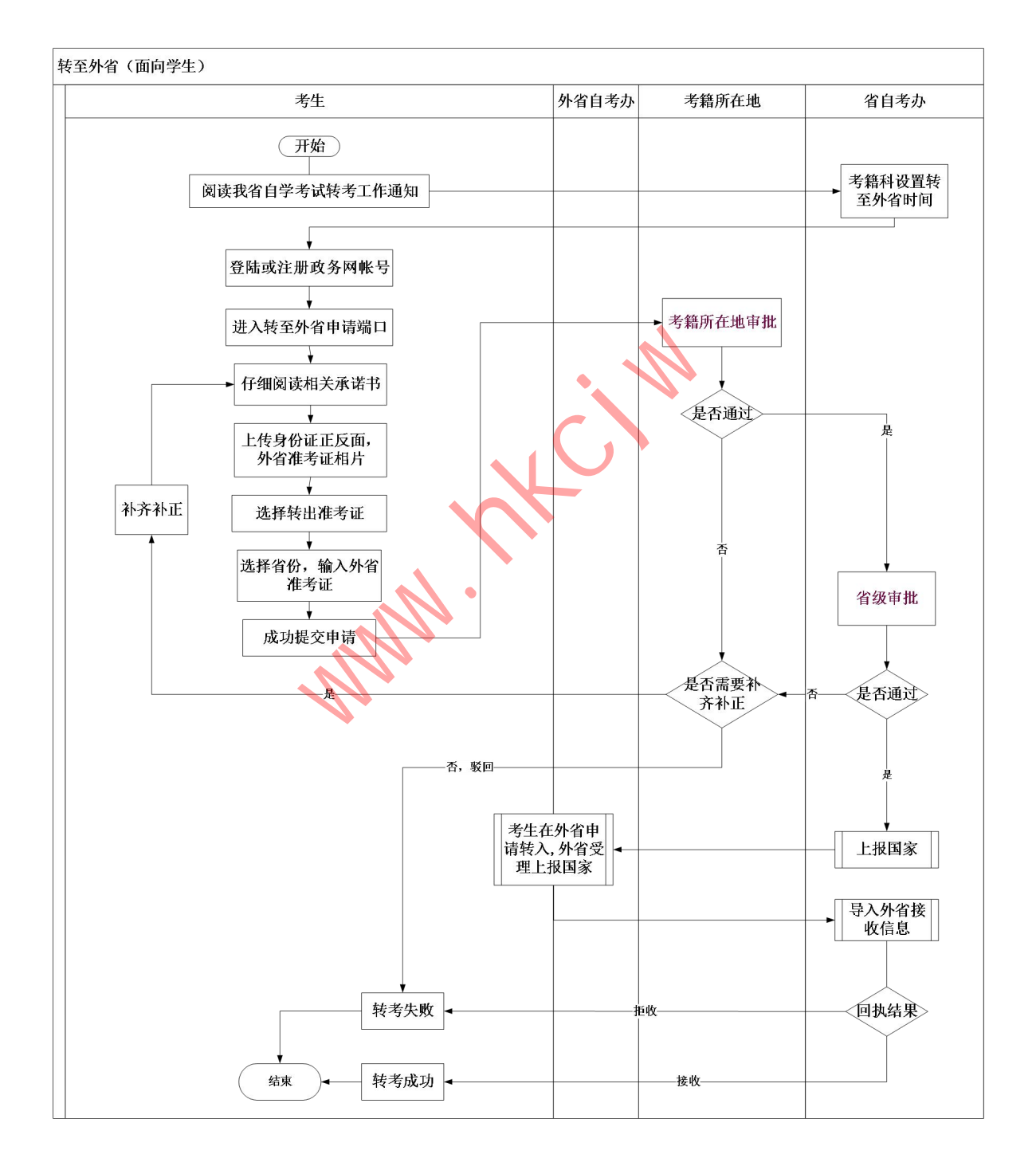

# 二、操作指南:

# **1.**登陆或注册政务网帐号

1) 进入 [湖北政务服务网](http://zwfw.hubei.gov.cn/) <http://zwfw.hubei.gov.cn/>

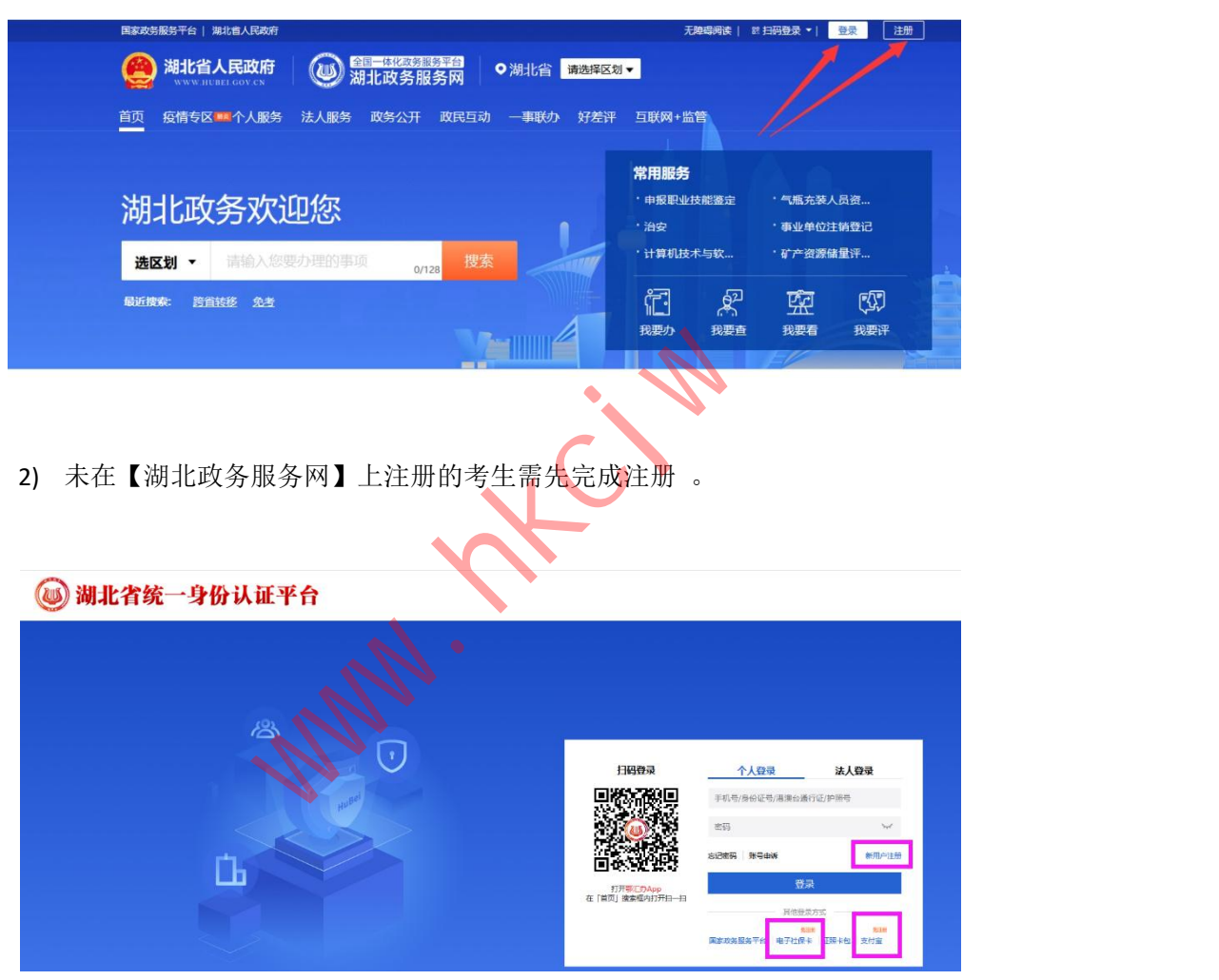

3) 登陆成功后,通常会自动进入【个人中心】, 点击左上角 logo 可重新进入首页。

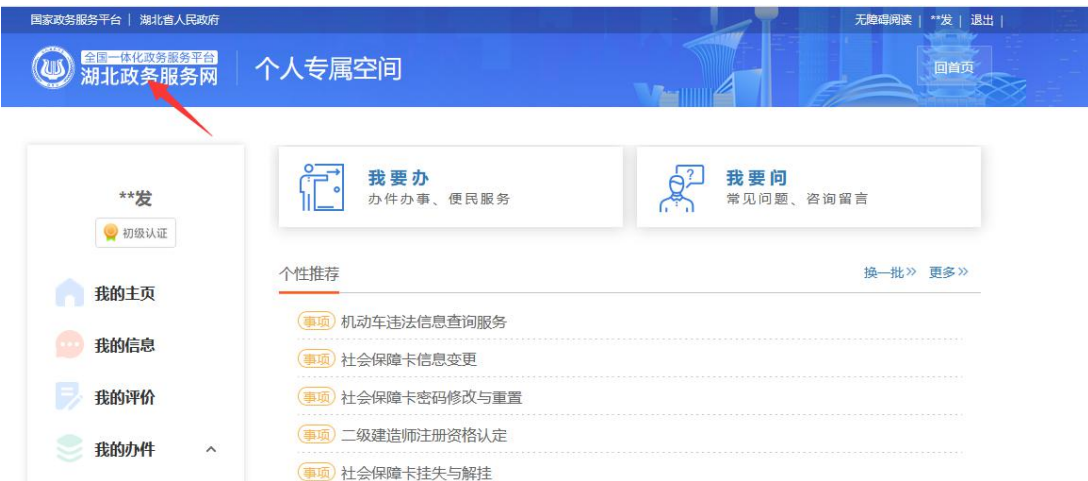

# **2.**进入转至外省申请端口

在首页中搜索"课程跨省转移"如下图,选择【高等教育自学考试自考合格课程跨省 转移的审核】的【在线办理】

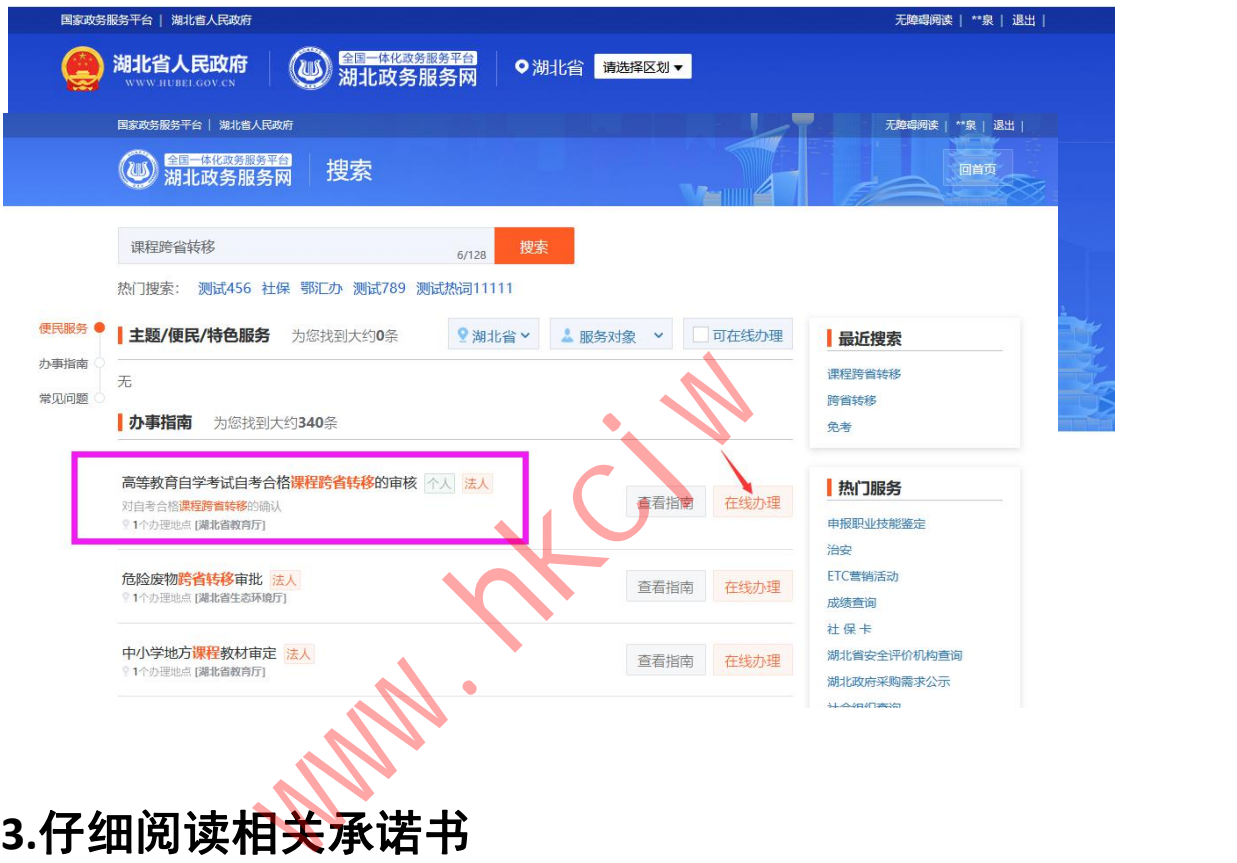

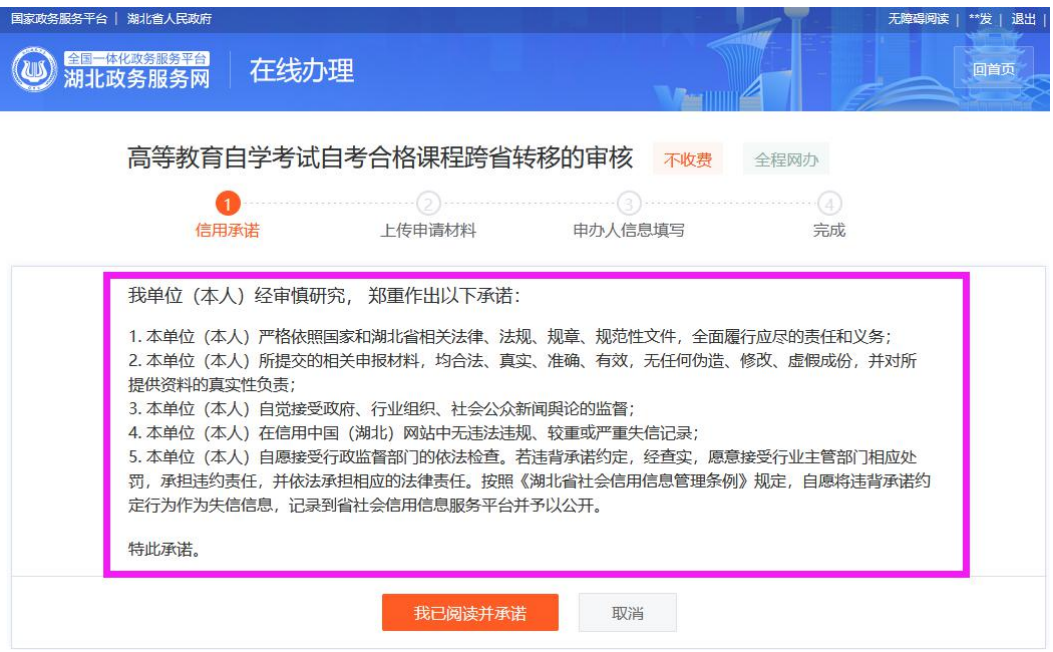

考生若对相关承诺无异议,可点击【我已阅读并承诺】,进入下一步。

## **4.**上传申请材料

按要求上传身份证正反面以及外省准考证等材料,考生要确保材料的真实性、完整性、 有效性、可识别性 。

如有疑问请咨询省考籍科。

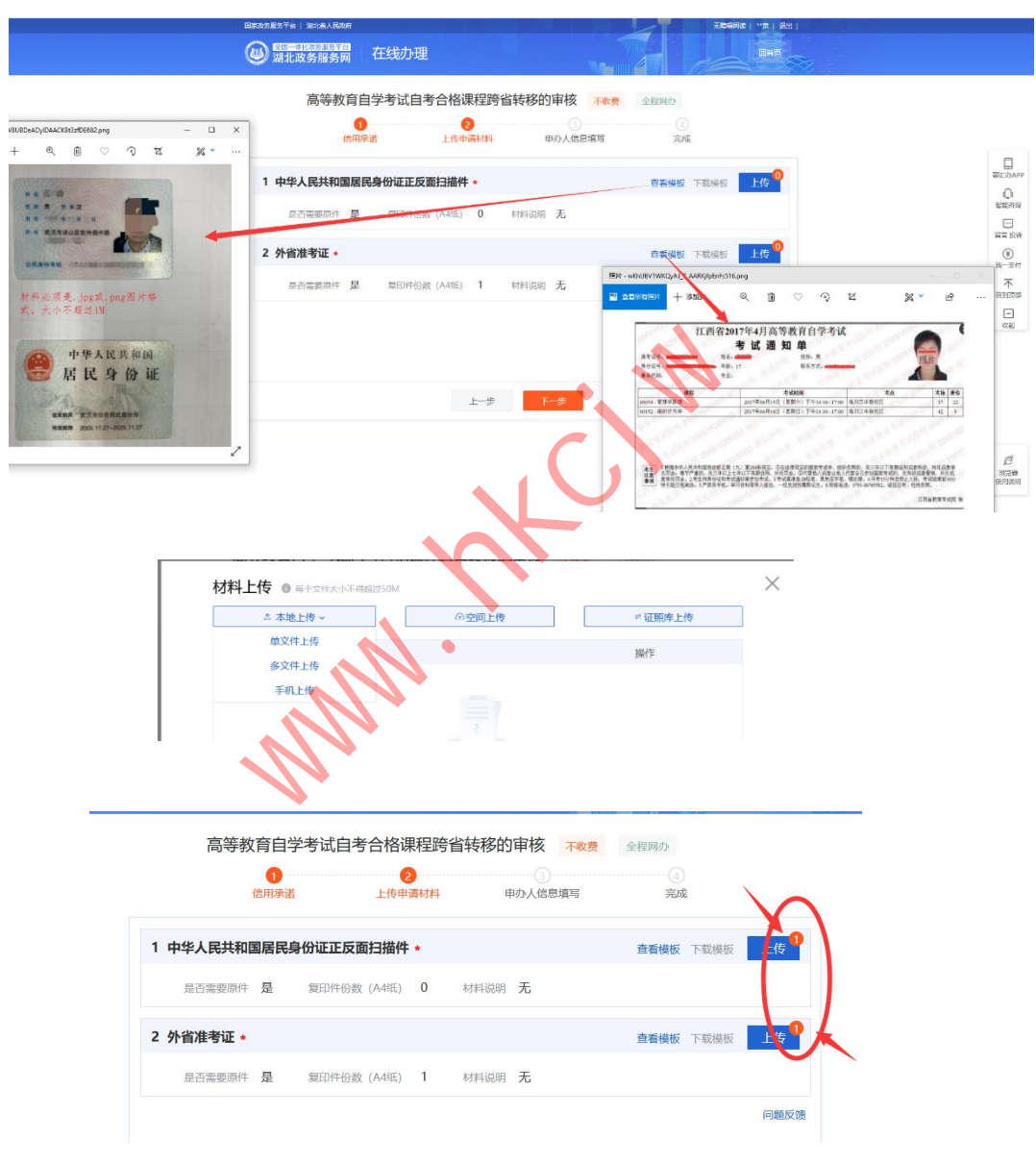

考生上传并确认材料无误后,可点击【下一步】。

# **5.**填写申办人信息

【选择专业(准考证)】后,系统会自动确认并列出考生所选准考证的可转出课程。 【转至省份】所选省份以及填写的【外省准考证】,考生需确保其与【上传申请材料】 的准考证信息一致。

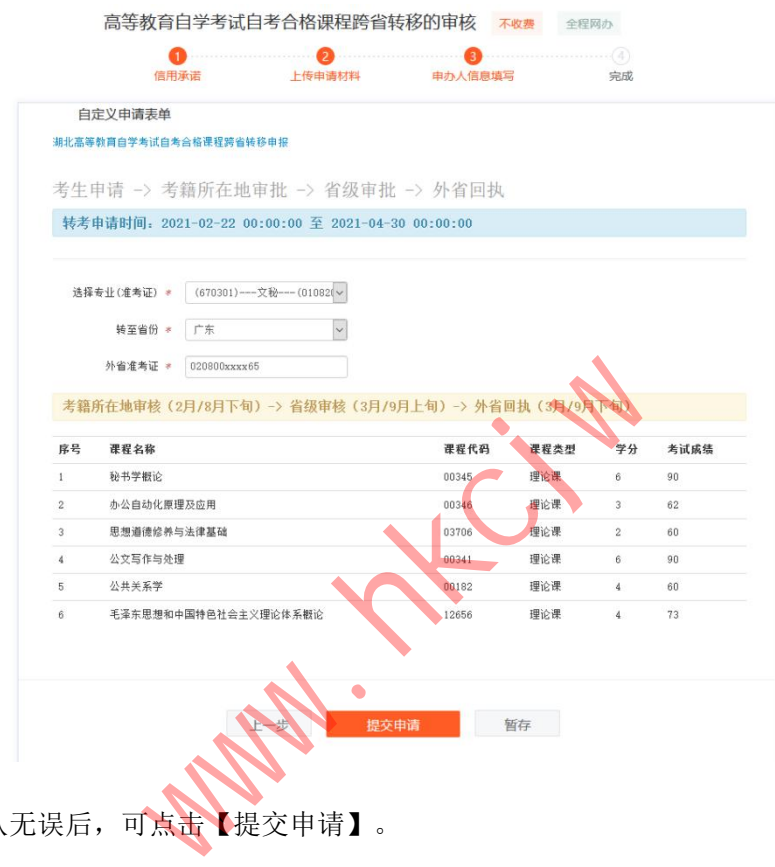

信息确认无误后,可点击【提交申请】。

若对申请存在疑虑,可点击【暂存】,稍后可进入【个人专属空间】→【我的件】→【草 稿件】,在草稿件列表下【继续申报】

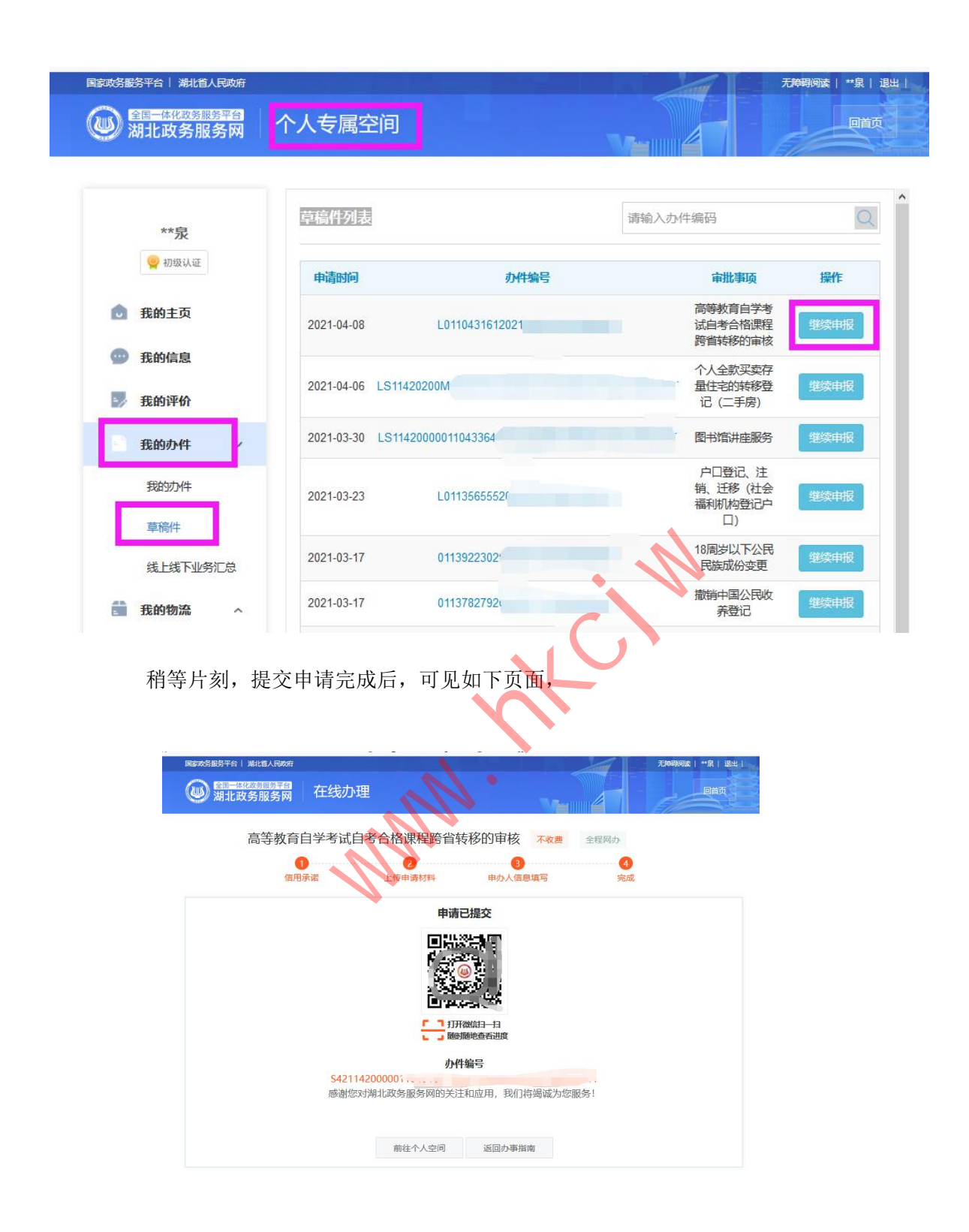

# **6.**查看申请状态

提交后,系统自动生成办件编号,考生可进入【个人专属空间】→【我的办件】,可 查看已提交的办件信息,点击【查看】可查询当前事项的办理进度。 当考生申请被驳回、需补齐补正时,均会收到短信通知。

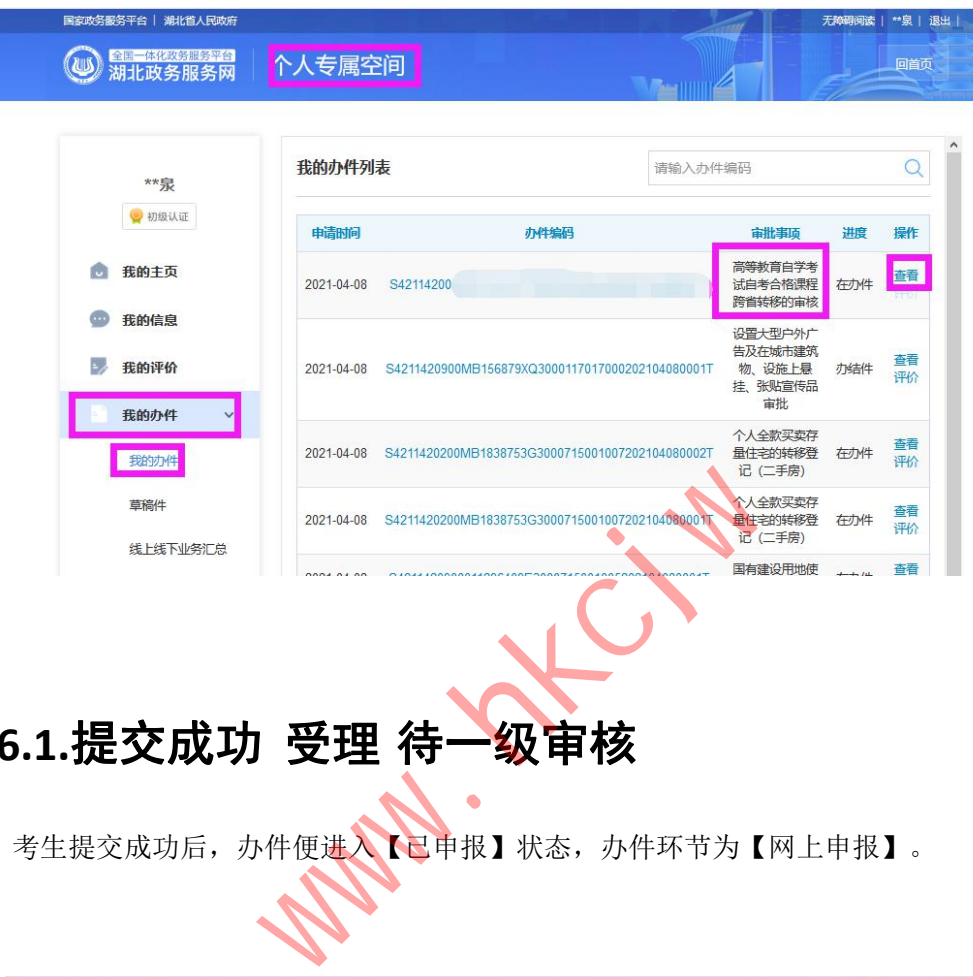

# **6.1.**提交成功 受理 待一级审核

考生提交成功后,办件便进入【已申报】状态,办件环节为【网上申报】。

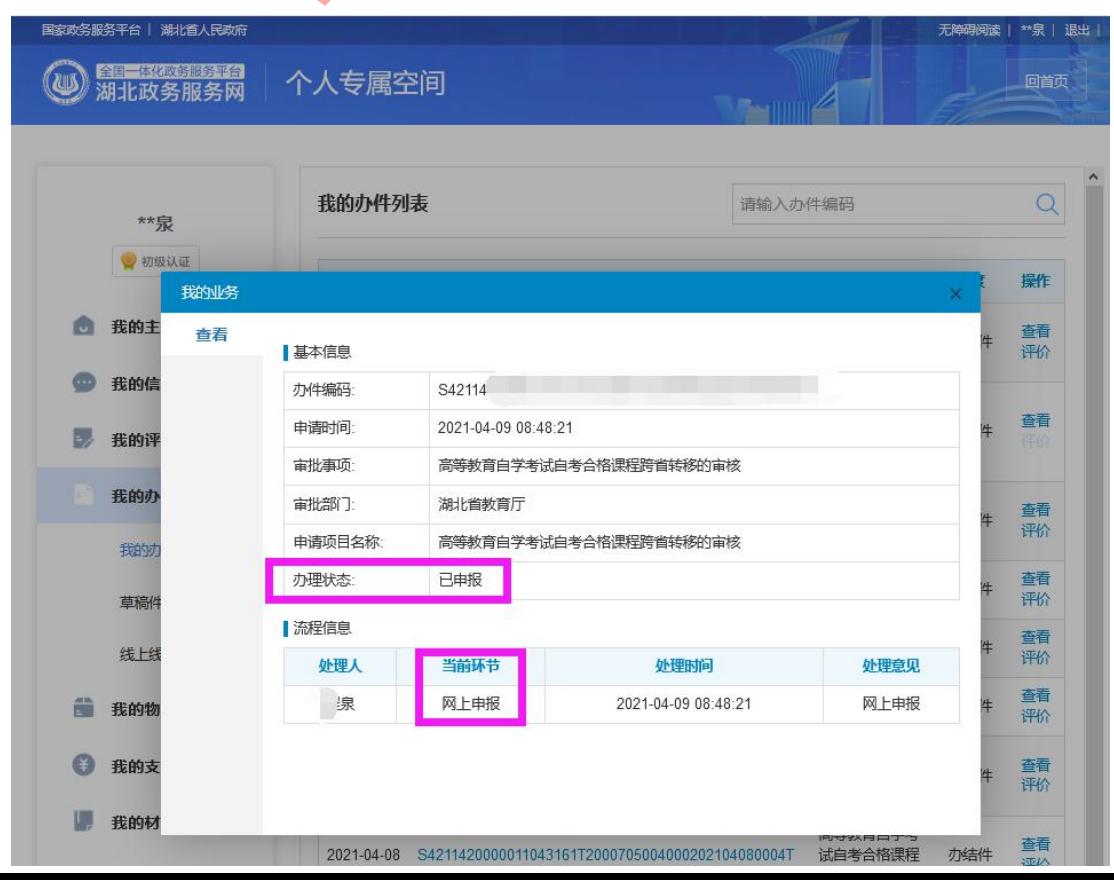

此时需考籍所在地审批,具体如下: 社会考生的转出申请一般由 区自考办 审核。 系统考生的转出申请通常需 委托单位 审核。 助学班考生的转出申请则由 主考学校 或 学习服务中心 审核。

### **6.2.**一审通过 考籍所在地审批 待三级审核

考生申请经考籍所在地审批通过后,便进入该状态,办件环节为【考籍所在地审批】。

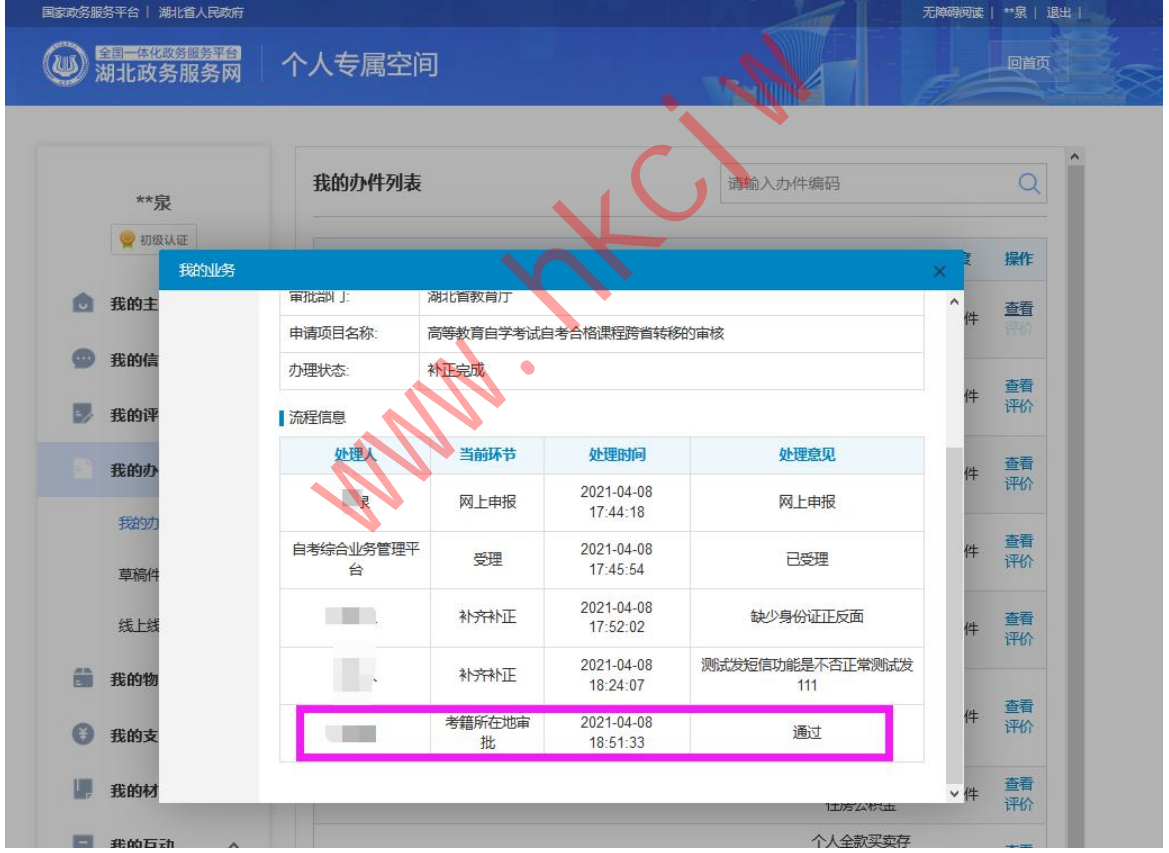

此时需要省考籍科进行审批(省级审批)。

### **6.3.**省级通过 省级审批 最终结果

考生申请经省级审批通过后,便进入该状态,办件环节为【省级审批】。

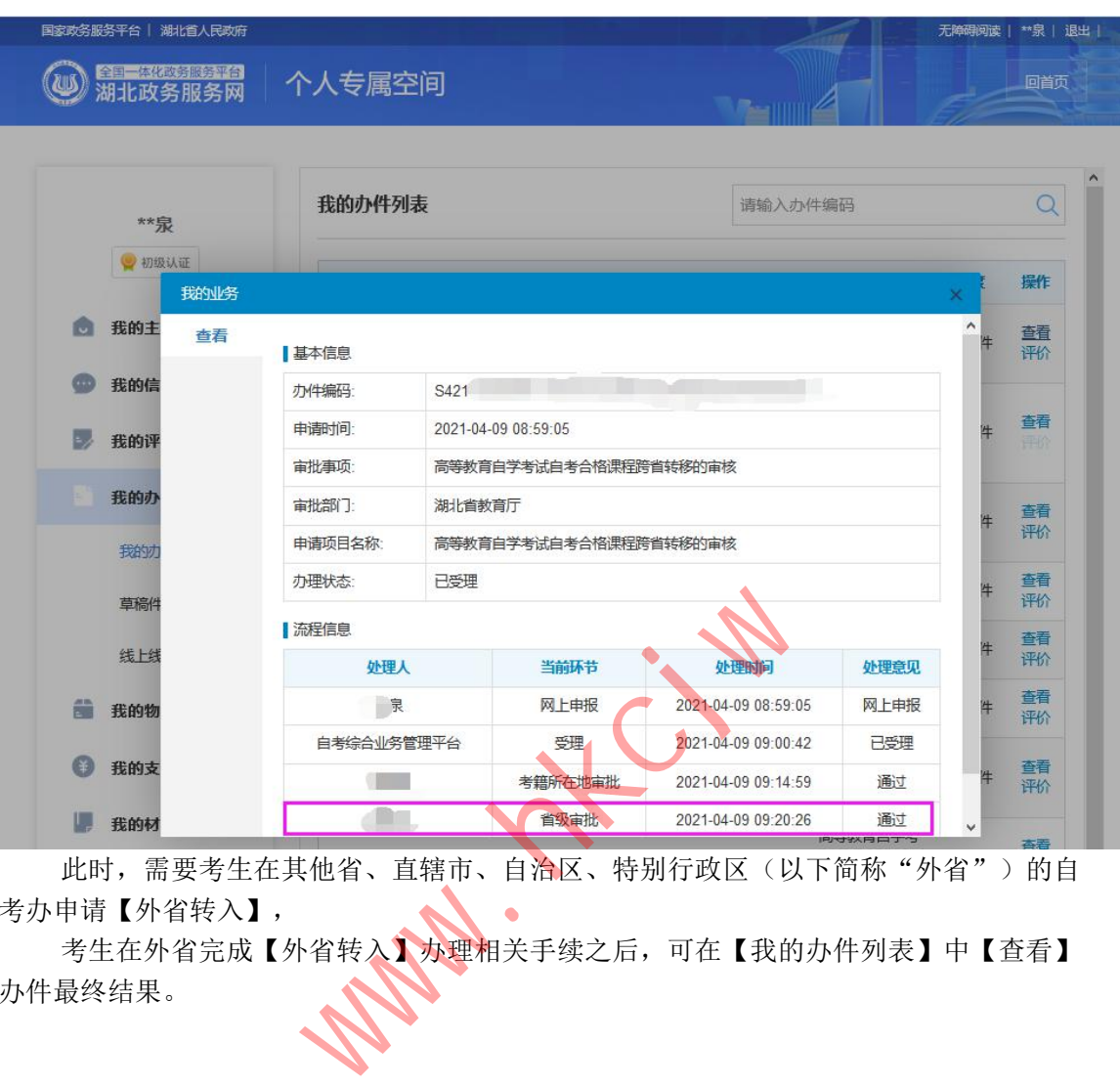

此时,需要考生在其他省、直辖市、自治区、特别行政区(以下简称"外省")的自 考办申请【外省转入】,

考生在外省完成【外省转入】办理相关手续之后,可在【我的办件列表】中【查看】 办件最终结果。

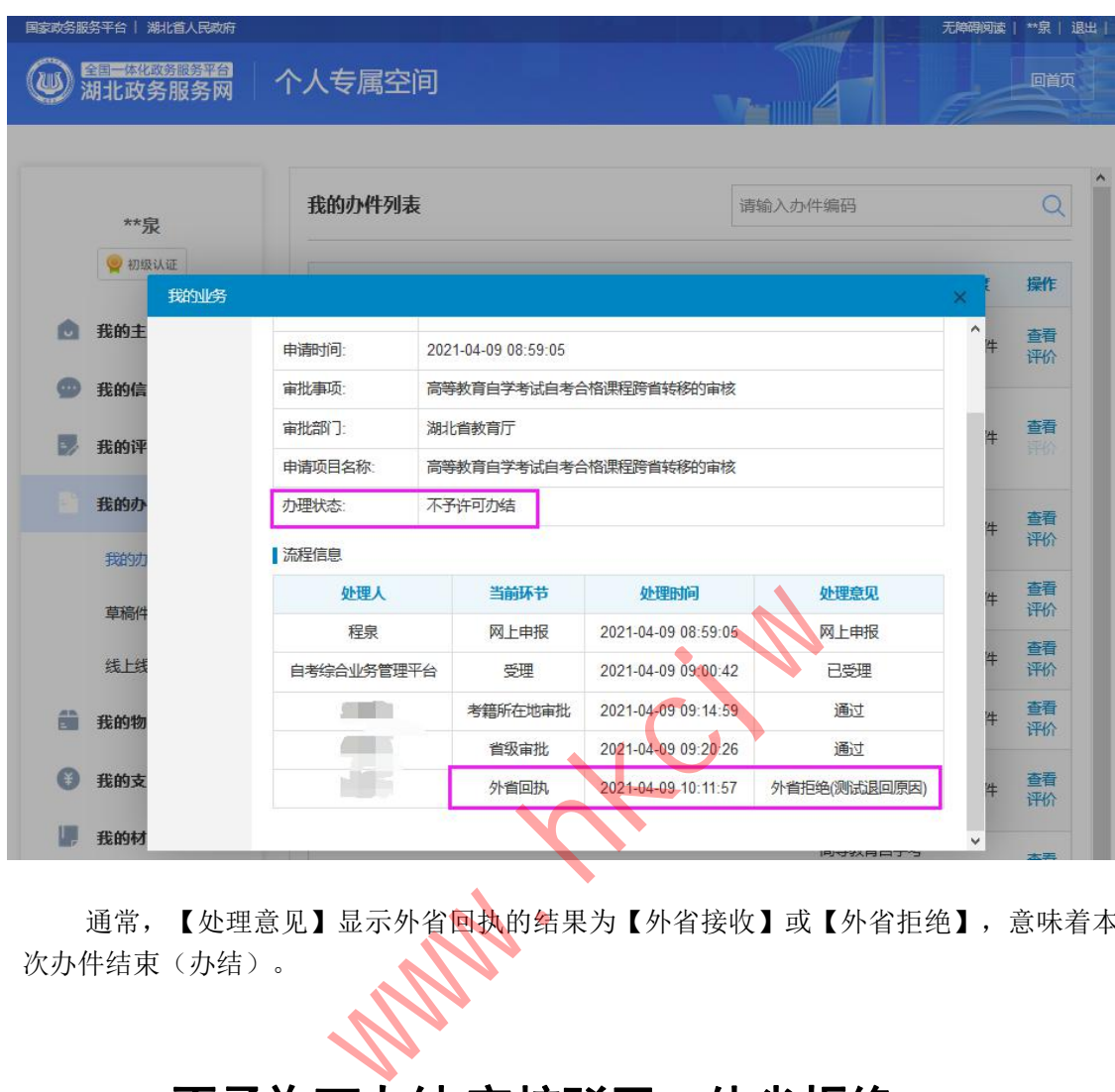

通常,【处理意见】显示外省回执的结果为【外省接收】或【外省拒绝】,意味着本 次办件结束(办结)。

## **6.4.**不予许可办结 审核驳回、外省拒绝

考生申请一旦被驳回,将会收到短信通知,办件便已办结(不予许可办结)。 考生满足转考要求后,可在下次转考开放时间再次申请。

若考生申请被一审驳回(考籍所在地审批驳回),在办件中会展示如下审批信息。一 旦驳回,在本次转考申请时间内,将不能再次申请,如有疑问,联系考籍所在地。

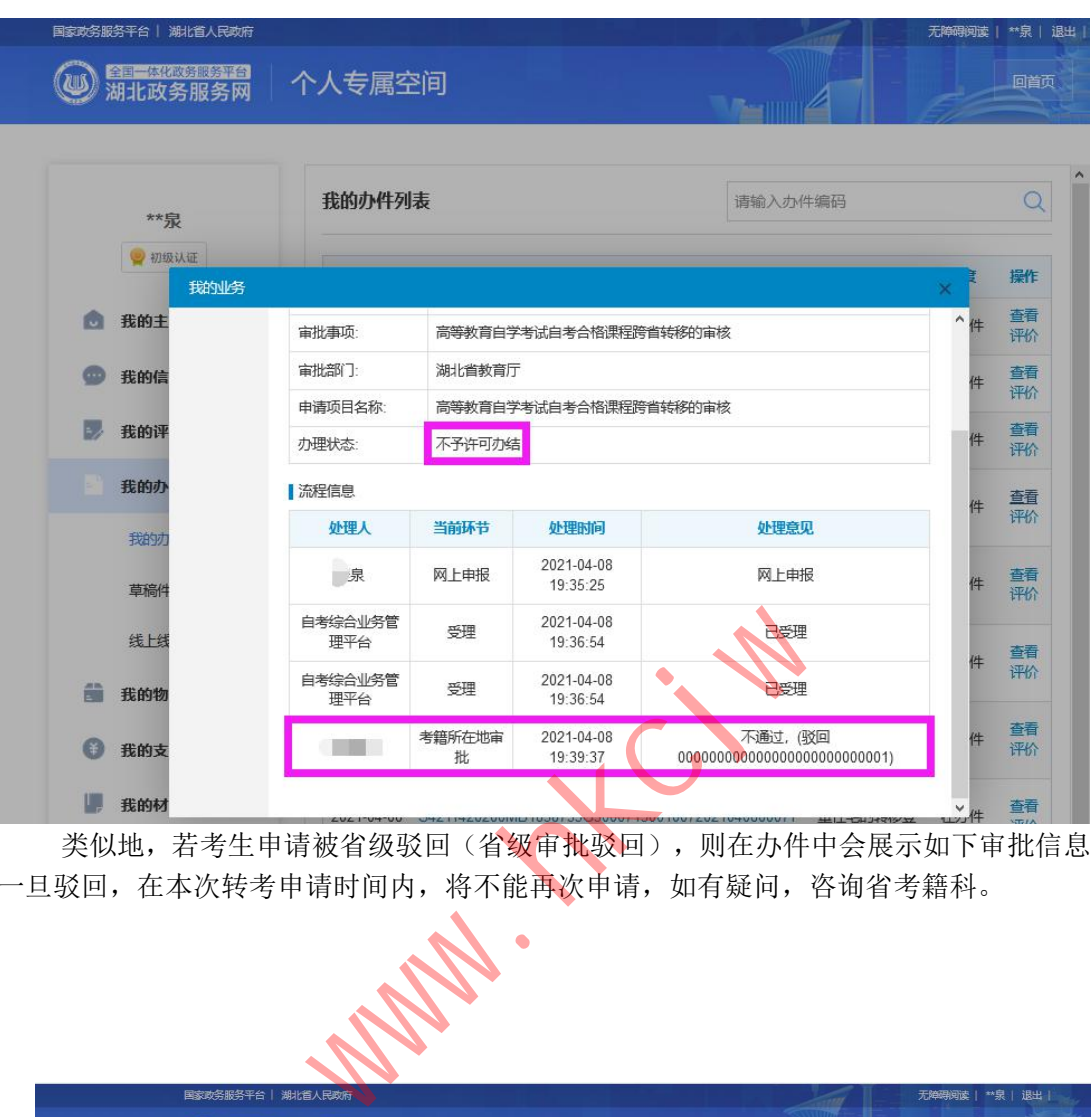

类似地,若考生申请被省级驳回(省级审批驳回),则在办件中会展示如下审批信息。 一旦驳回,在本次转考申请时间内,将不能再次申请,如有疑问,咨询省考籍科。

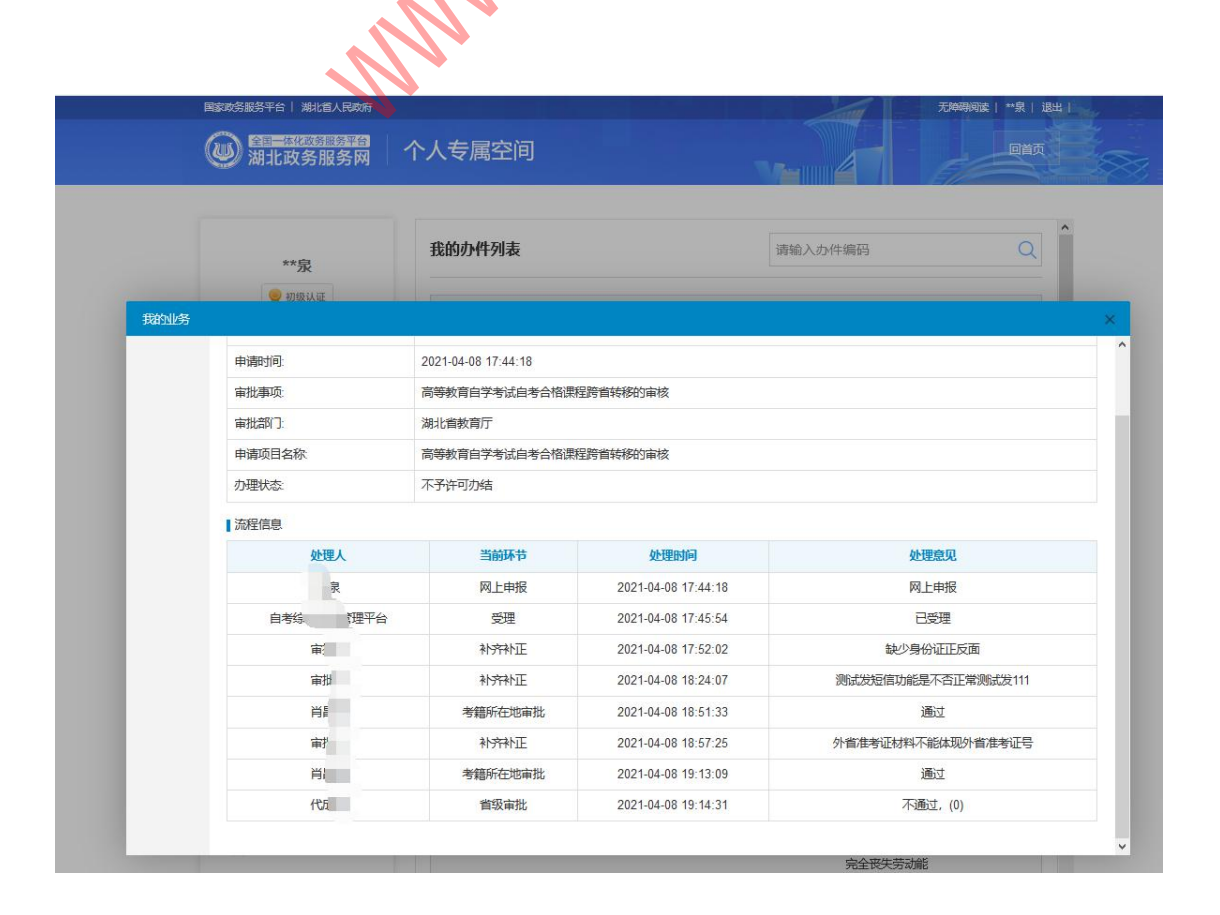

# **6.5.**退回修改 补齐补正

在申请过程中,发现考生的转考申请信息存在问题但满足转考条件,通常不会直接驳 回,而是将考生的申请做退回修改处理。等考生补正补齐后,重新进入待一级审核状态。 申请被退回修改后,会收到短信通知,而考生通常需在两个工作日内,进行如下操作: 考生进入【个人专属空间】→【我的办件】,可查看【补正件】的办件信息 点击【补齐补正】

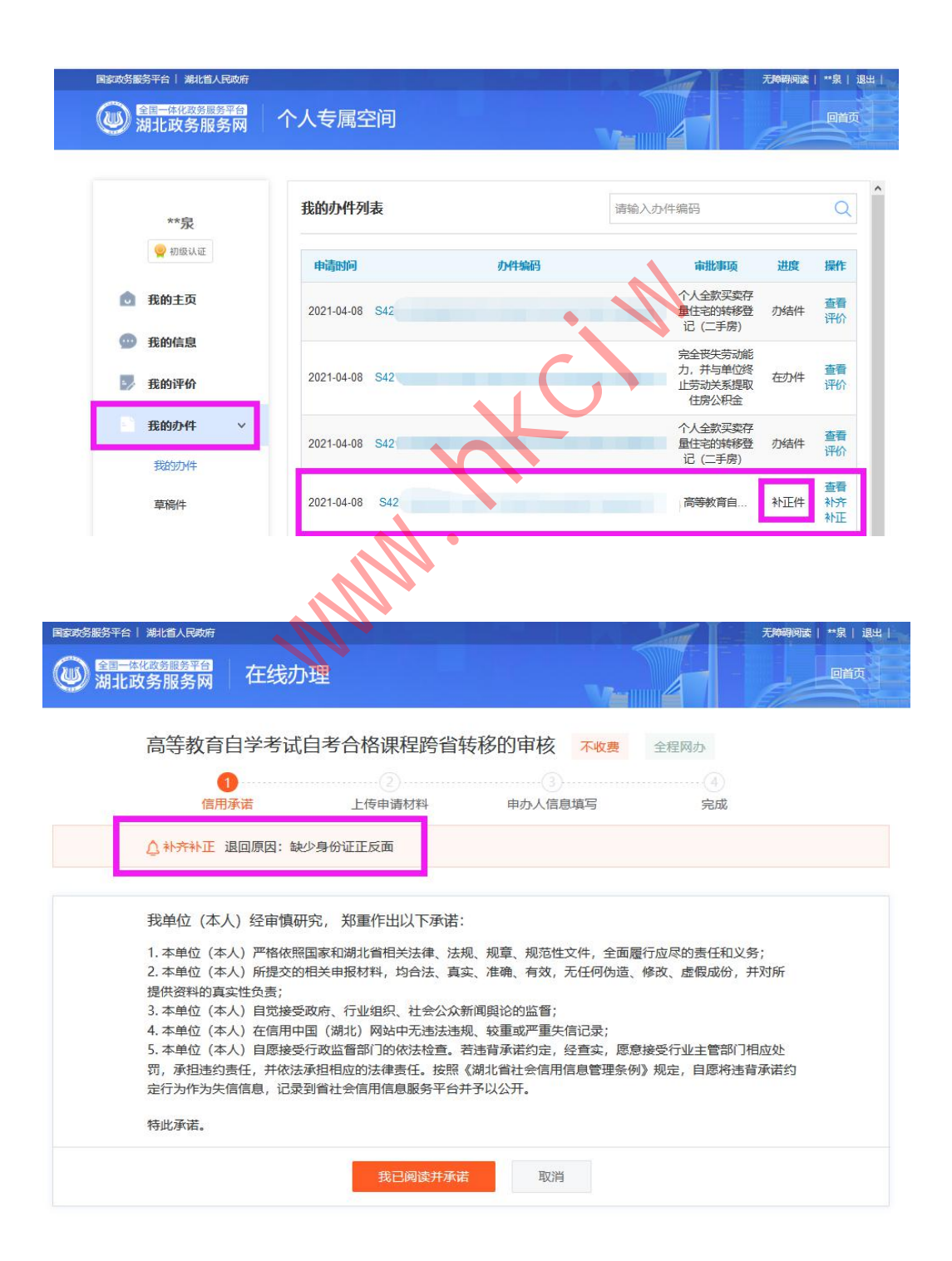

再次申请修正信息,提交后,如下图 办理状态为【补齐补正】

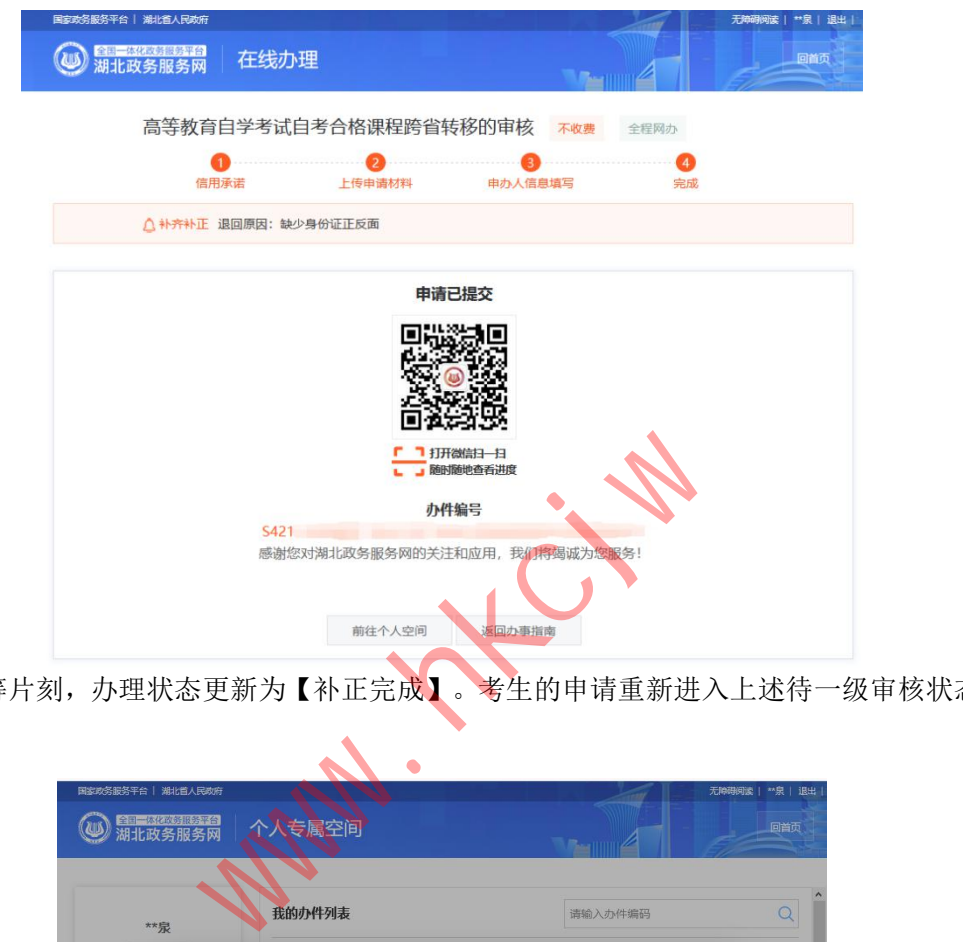

稍等片刻,办理状态更新为【补正完成】。考生的申请重新进入上述待一级审核状态。

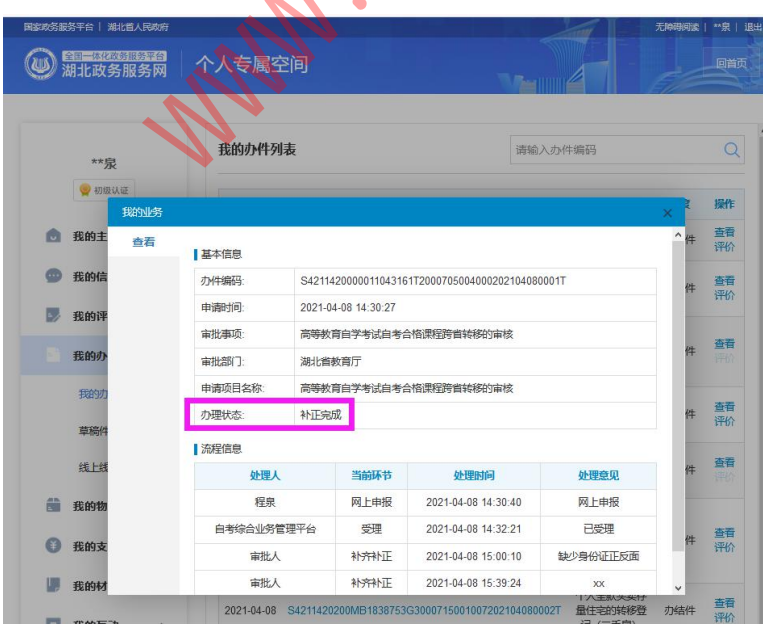

### **7.**常见问题

**1.** 考生在申请时出现错误提示:【考生服务平台未查到准考证信息】,如何处理?

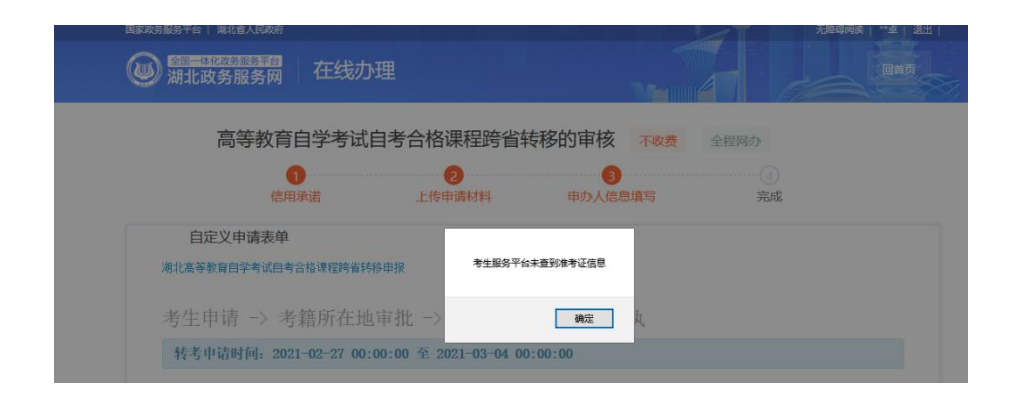

答:说明考生在【湖北政务服务网】上注册的帐号所关联的身份证号,在系统里面 找不到相应的准考证信息。

在满足第 2 节提及的【申请转至外省条件】前提下,大概率是考生的注册信息存在 问题,考生需先完善注册信息,再进行转考。

#### 2. 考生在申请时出现错误提示: 【不在转考申请时间内】, 如何处理?

答:说明考生已经错过了(或早于)【湖北省教育试院】官网通知的申请时间范围,

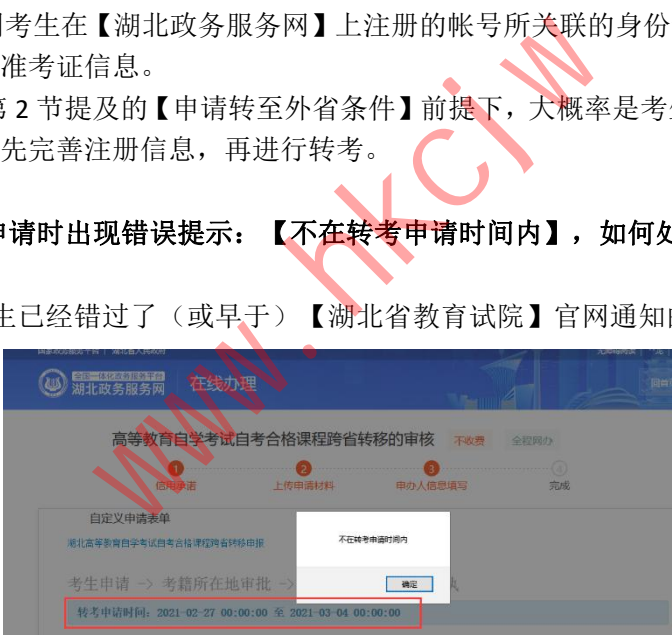

建议下一半年再申请【转至外省】(或在规定时间范围再申请),如有疑议,考生可联系考 办或省考籍科。

#### 3. 考生在申请时出现错误提示: 【没有可以转考的课程, 无法办理转考业务】, 如 何处理?

答:说明考生【选择专业(准考证)】上没有可转出的课程,课程要求是至少有合格 的理论课,考生若对自己可转出的课程有异议,可以咨询省考籍科 027-86616739。

**4.** 其他问题待扩展

附件 3

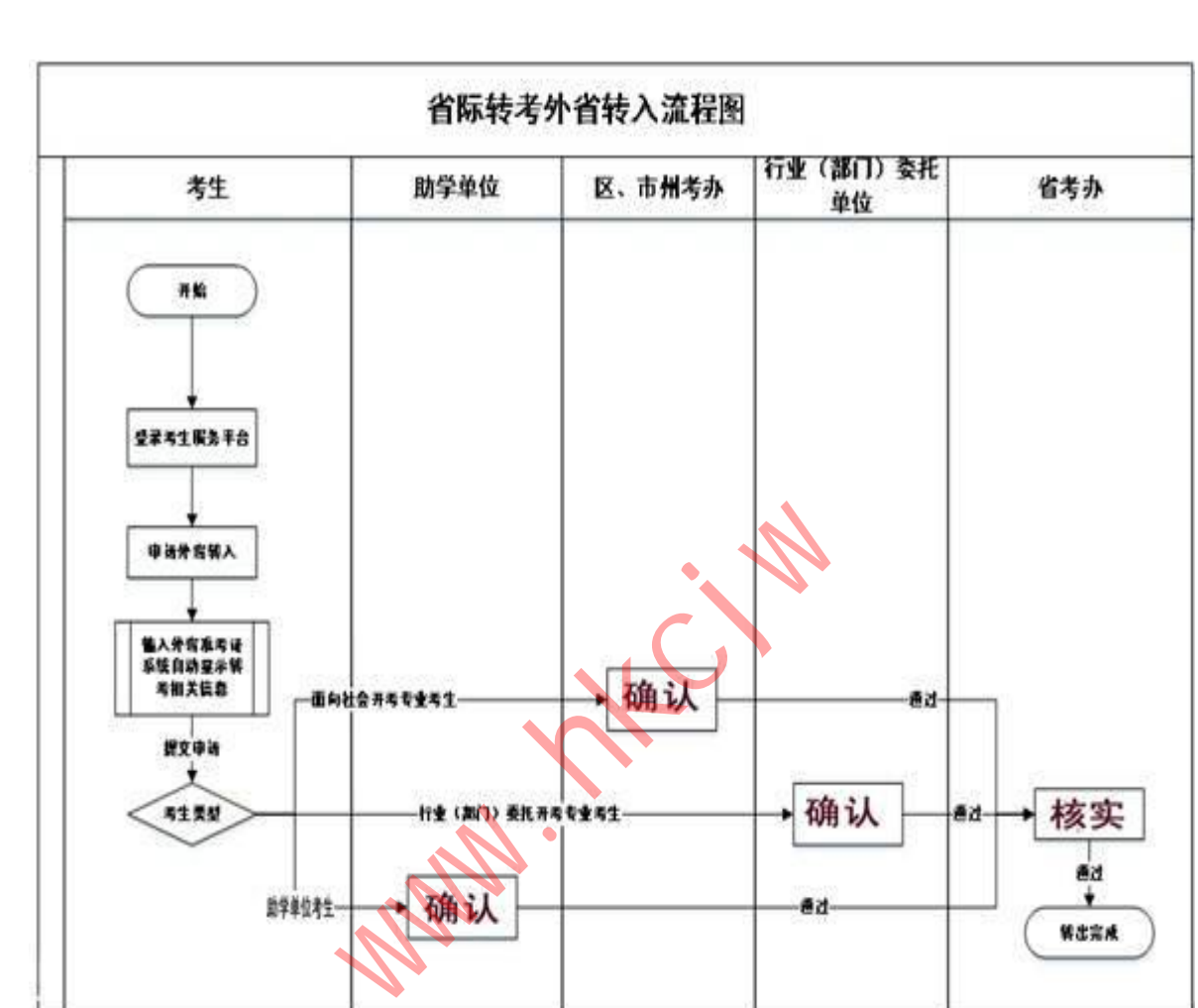

省际转考(外省转入)流程图